# **Pinnacle Studio 17 Ultimate Serial Key**

July 1, 2020 by skull Leave a **Comment**. **Pinnacle Studio Ultimate** + Content With Crack Free Download. So, I upgraded to **Pinnacle Studio 17 Ultimate**. Visit: [HOST] pinnaclestudio17ultimatefullcrack to download **Pinnacle Studio 17 Ultimate** Crack. **Pinnacle Studio 21 Ultimate** Crack Keygen Torrent Full Free Download.

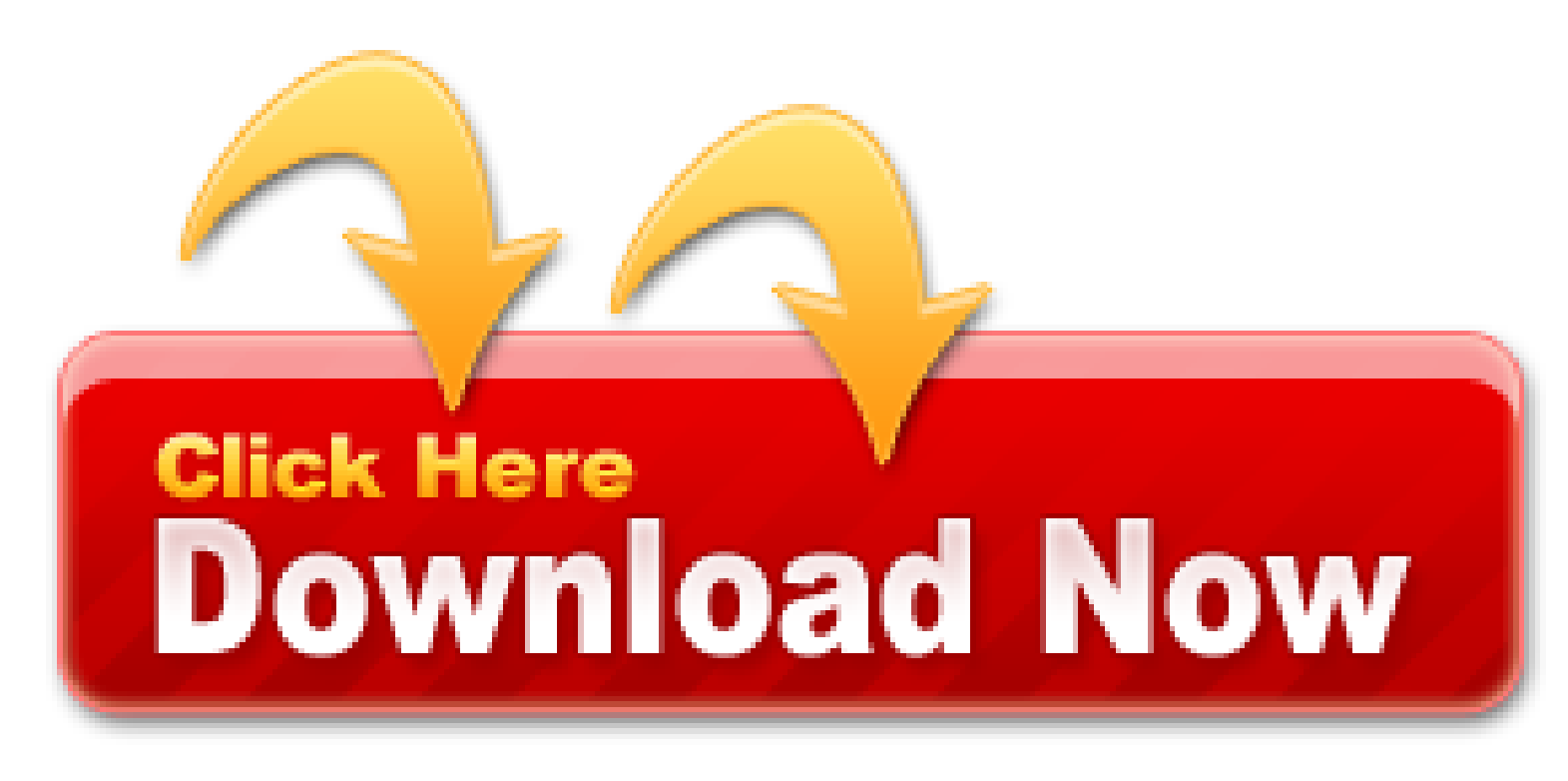

There's a lot more information, by the way, at and I highly recommend the book **Pinnacle Studio Plus and Ultimate** Revealed, by Jeff Naylor. The link is to Amazon.com, but DTVpro may offer a better deal.

- All about Pinnacle Studio
- Pinnacle Studio Ultimate v24.0.1.183 (x64)
- First of all, uninstall the older version of Pinnacle Studio Ultimate Crack
- Pinnacle studio 24 ultimate full version + crack download ita
- Pinnacle Studio Ultimate box pack 1 user Specs
- XLStat 2020.1 Build 65344 Crack + License Number Free
- Key Features Of Pinnacle Studio Ultimate 24 Crack
- Video Software Best Buy
- Heaven32 English Download Pinnacle Studio Ultimate 24 Free Download Comments Feed
- How to install Pinnacle Studio 19 ULTIMATE

The interface of this stunning tool is user-friendly. You can also use it in an efficient way. There are new features of splitting the screen. User can also create their video by merging the videos from different sources.

Move the record/playback head back to where you want to start recording. If this location had to be precise, you will have to have set a marker before you started recording.

# **I didn't find any way to recombine clips in Avid Studio or Pinnacle Studio v**

There's nothing in Help about how to exit loop mode (which plays a clip repeatedly). You must click on the Exit Trim Mode icon above the timeline - or click on the loop icon a second time: it is a toggle.

These problems disappeared once the software's Playback Optimisation function kicked in, responsible for generating lower-resolution proxies of the timeline's contents. This process took about twice as long to generate as the footage length. It's also important to note that Pinnacle's system develops proxy files for the timeline, not the raw footage. It's able to reuse the same proxy files when trimming or reordering clips, but applying or adjusting effects and overlaying text or graphics requires the proxy file for that section to be rebuilt from scratch. This can take a heavy toll on progress, especially when making subtle tweaks to processor-intensive effects.

#### **More than serial numbers and registration codes, and so they should**

Version 17 is the second edition under Corel, and installing it reminded us of how far it has come. The *Ultimate* edition we tested comes packed with extras; its timeline is straightforward and responsive to navigate; and media, effects, transitions and other assets are well organised.

The location or appearance of neither the icon nor the button is shown in the Help. After a bit of a search, I found them. The audio mixer button is the one with a little bar graph, above the left end of the timeline. Audio keyframing is the button with the zigzag line, near the right end.

#### **I have lost work when Pinnacle Studio 16 crashed while I was in import mode**

There is the opportunity for multi-camera editing. You can also use more than one camera when you edit something. User can also make their video in HD quality.

With the help of this software you are able to edit your videos. You can have the best video editing experience ever with the 2020+ effects, transitions, titles, and templates. Advanced SystemCare Free.

In Pinnacle v. 16, click on Setup > Control Panel > Storage Locations to select default locations for project files. You also can choose "Save As" and put a project file wherever you want. Choices for other types of files - titles, menus and voice-overs - are more limited because Pinnacle creates these files automatically - there is no "save as" option. All of the titles, menus and voice-overs from different projects are stored in the same folders, unless you change the folder setting for each project. The locations for audio and snapshots are under the Import heading in setup, though these also are storage locations! The option on where to store voice-overs is not in Setup at all, it is in the voice-over dialog box. You can move and relink files later, but you must be careful to keep track of them.

Edit anywhere on an unlimited number of tracks with integral cloud access and Pinnacle Studio for iPad project importing. Easily superimpose people over different backgrounds with the included green screen1.

#### **Pinnacle Studio license number**

Explore Video Masking tools, Color Grading controls, and enhanced keyframing, and tap into hundreds of creative effects, premium plugins, and built. With the help of this program, users can add various elements to their videos through simple drag and drop. While, this tool can be used to provide the different type of control system there, And you can add the all type of voice in the sound video, In addition, you can also use the voice in your video through the help of a microphone. Every new component like 3D creation and perspective your screen on multi show included. Track logins and monitor user progress. I just want to share a little experience about Prepare Failed Record # 0 in Corel Visual Studio. Edit your media your way with the power, creativity and control of **Pinnacle Studio 21 Ultimate** video editor – our best just got better! Create serial key for your javafx. Off on Ghost 15.0 Full Retail Box Version For Windows.

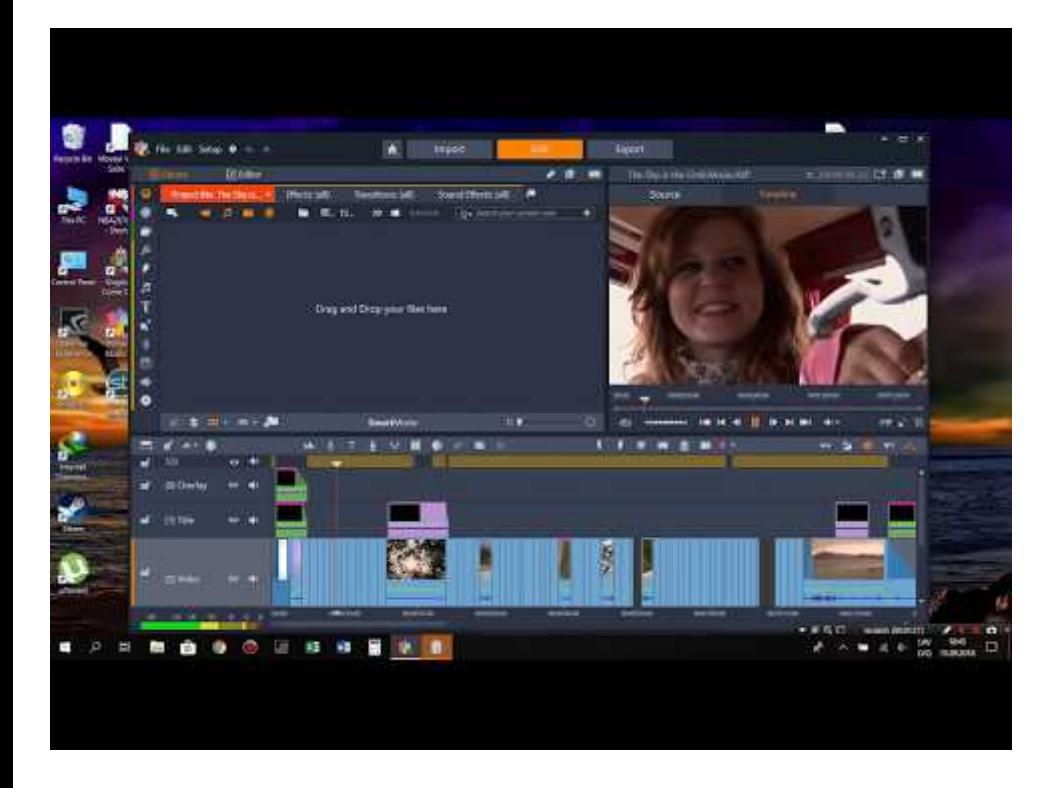

I recommend checking out all of the conventional effects to see what they do. Not all have descriptive names. The Red Giant effect 3D Stroke, for example, lets you draw a circle or ellipse to draw attention to a part of the image.

If you display a video source clip on the second monitor, and you have also put the timeline display on that monitor, your icon in the upper right of the small display only switches between these two displays on the second monitor. To clear the second monitor, you must switch to a resource which displays in its own window, such as an audio clip, or click on "source" above the preview window.

# **Our FAQ #26 for Pinnacle Studio**

This Vegas Movie Studio 17 review marks the fourth release of the software since Magix bought out the entire Sony Creative range of video and audio editing products a few years back now. I have tried all the advice they have on their website to no avail. So, it has the ability to create videos. The standard ed. of **Pinnacle** is extremely limited. Insert ImageFile FormatMicrosoft. Avoid trudging through the Census Database. Imagine if they couldn't use HD technology or their audio and video were out of sync. Hence, this tool can help you. With version 17.6 Ultimate I spend more time fixing software bugs and never get a chance to edit my movies.

#### **You may compare the newest versions of the newest release, Pinnacle Studio v**

Click on Apply - the unexpected step - out of line with the other clickable items and easy to miss. The "snapshot" is saved at this step. That's confusing because other effects and corrections do not have this "apply" step. The "apply" step does let you save more than one Snapshot in an Effects Editor session.

Go to Editor > Transition In or Editor > Transition Out to access the transitions. When you find the one you want, drag it onto one end or the other of the timeline clip.

# **EnCrack.com Pinnacle Studio Ultimate 22.3.0.377 Comments Feed**

Facebook Twitter LinkedIn Google. CD, DVD, Blu-ray, and AVCHD Formats. AutoCAD 2020 Essential Training, Purchase Adobe Contribute CS4. I have been using pinnacle studio for several years. Pinnacle Studio 16 Ultimate is the easy-to-use power tool for creating professional-looking HD and 3D videos and multimedia. About a month later I wanted to make a second movie. To prepare for importing digital video, switch on your DV or HDV device in play mode and select it in the Import From panel of the Import Wizard. Real estate properties

are so priceless nowadays that most people are unable to sell even if. Reviewed in the United States on March 17, 2020.

The "Snapshot" example is too typical. Explanations in the help and the manual often say to click on an icon without showing it. Commands are strewn around the screen; in many cases, the next step is not obvious. Many of the help screens have no graphics to show the icons, or to indicate where to click.

Most videos are shot in HD - 1080p. But as camera technology advances, 4K video footage (4 times the size and quality of HD) is becoming more prevalent.

I record voice-over narration while editing, usually one sentence at a time, and I often have to re-record a sentence several times before I get it right. I like to have controls which speed this process. Oddly enough, Pinnacle Studio v. 15 offers a faster workflow than the newer products.

Pinnacle Studio 16 manual and help are clearly written for what they do cover, but it's often hard to find what you need in them, due to commands which are accessed with wordless icons, and the lack of synonyms in the manual and help index. To understand Pinnacle Studio 16, you will have to review the tutorials online, or Jeff Naylor's book - or else you will become frustrated hunting around to find functions. The manual and the help don't provide an easy way into many important topics. I'll grant that the user interface is better than that of Final Cut Pro 7 on the Mac, which can best be described as a quagmire.

Version 15 does not allow clips to be inserted after empty time at the end of the last clip in a project, so it is necessary to extend the last clip or insert a dummy clip. Similarly, version 15 does not allow the first clip to be dragged away from the start. In version 16, it is even possible to drag the start of the first clip to the left, off the timeline, to extend it, effectively moving all others later in time. This feature makes it easier, for example, to insert a title at the beginning of a project.

Removewat 2/2.9 Crack For Windows 7, 8, and 10 is one of the most effective activators tools. It is the most trusted software for users to activate their windows.

#### **On the Pinnacle forum**

When you have used an optional effects plugin such as Red Giant in a project, be sure to install the plugin if you are reinstalling Pinnacle or installing it on a different system. If you don't, the effects will not work and other things as well can go wrong.

Hollywood & 3D Effects of Pinnacle Studio 14, 15, 16, 17 & 18. Pinnacle Studio Crack is the media files editing software lets user to produce best video files with the pro-quality video editing and audio features. What I got was not an upgrade but a totally different system. Enjoy multi-camera video editing, split-screen video, and more. Therefore this tool can be developed at the professional level, and it has a simple user interface. It means a small program that can generate an activation code. It gives an easy way to edit your videos as you want. This is a simple video editor that makes it easy for you to share HD videos with family and friends on Facebook. This software is fully loaded with advanced artistic effects and pro.

Or, recording the new clip, copy it to the clipboard, click on "Undo" or type Control+Z and then paste the clip, in overwrite mode. But if you forget to do one of these workarounds, every clip later in your voice-over track will have moved.

When you save a file in Avid or Pinnacle v. 16, it renames the previous version as a backup file. This saved my bacon once when Avid wrote an incomplete and unreadable project file.

Once your assets are on the timeline, you can review and trim your video clips, position your media how you want it and more. To open a trim point, place the Timeline scrubber near the cut to be trimmed and click the Trim mode button. Click it again to close trim mode.

Click the Create Title button to open the Title Editor. Add the text under Text Settings. Adjust fonts, font sizes and styles from there.

### **Pancake Studio 24.1.0.260 Crack is the latest free download**

In Pinnacle v. 15, adding audio volume changes directly in the timeline is a bit tricky. In Avid, I had trouble

locating this feature. The same can happen after you upgrade from Pinnacle v. 15 to v. 16. I opened the effects dialog box and didn't find any way to use keyframes in an audio clip.

# **PcCrackMac Pinnacle Studio 24 Ultimate + Crack Free Download Comments Feed**

Why do you have to return the record/playback head manually to its original position? Probably because, as with the Effects Editor, the recording function is an applet in its own dialog box rather than working directly in the timeline.

### **Pinnacle Studio 23 Ultimate Download Free Full Version**

As to your budget, I do not want to influence you. But on the technical side, I don't recommend the Standard version since it is still too limited for my liking and the user often very quickly regrets his choice.

In all versions, recording is delayed, resulting in silence at the start of a clip which must often be deleted in order to avoid unnaturally long gaps between clips. You must also wait a moment to stop recording after you have finished talking, or else the end of your voice-over will be clipped off.

The package will, however, include the contents of all of the input files and can be very large. Then when you unpack the project, you will be copying out the input files again!

#### **Pinnacle Studio Torrent Add excitement with over 1500 effects also in green screen background**

Most effects are organized through the Effects Editor, which opens by right-clicking on a clip, or by double-clicking and selecting "Effects Editor" from a context menu. Effects are a basic feature, but a hidden feature. No icon or menu item opens the Effects Editor.

In several installs/uninstalls, I had some small installation problems that were not deal breakers. The only recurring issue concerns the absence of parts of the Bonus Content while using the new fully automated installation process.

Motion Graphics Bundle. **Pinnacle Studio 15 HD Ultimate** Full Version Free ( Crack / Keygen. Despite the doomsday rumblings at that time as to what what Magix was going to do with the software, the company has steadily continued development with very. **Studio** 14 hd ultimateby mick full version torrent or any other torrent from the. Download Now ( 100% Working Link ) Pinnacle Studio Ultimate is a powerful video editing software that allows users to create high-quality HD and 3D video and presentations. However beware, after three update patches from Corel/Pinnacle the software still crashes after rendering a few 3D files, a couple of minutes in to the projects. Pinnacle Studio Crack 21 Plus – is a powerful tool for nonlinear video editing and video tutorial editing and enhancing (including HD quality, including Blu-ray and AVCHD). Keygen is short for Key Generator. Standby nodes are copies of the primary node that automatically take over if the primary node fails.

## **YT Downloader 7 Free Download**

Advanced video editing and screen capture software. Edit freely over unlimited tracks with full flexibility. Take control of your changes with enhanced keyframing. Get access to hundreds of creative effects, plus new graphics and overlays. Use pro-caliber tools, including enhanced video masking, color grading and a new title editor. You can also download DaVinci Resolve *Studio* 17.

This section reads like a specification written for programmers assigned the task of creating a graphic user interface, when the interface does not yet exist. Each function of the Video Editor preview is described in detail in words, but there is no image to illustrate most of them.

## **Pinnacle Studio 24 Product Key**

Dec 8, 2020 - Pinnacle Studio 15 Ultimate Serial Key Incl Full Version Free. *Pinnacle Studio* 19, the **Ultimate** – very popular among users who are engaged in the creation and editing of video content. It is developed and published by PinnacleSys for Microsoft Windows. The keygens found to this software everywhere else are mostly virus or trojans. We created Recover Keys to help you save your time and money. Content Packs (4.49 GB) If the first link does not work, then work the second link: OR. You will also need to make sure that your destination folder, compression presets, and other options are set up in the other panels the way you want them. *Pinnacle Studio* 22 Serial Key Edit your media your way with the power. With it you get all the features and reliable technology of *Pinnacle Studio* Plus and more advanced functions of stereoscopic 3D, precision editing, improved labels.

In Avid, and **Pinnacle** v. 16, they stay nearly the same yellow color and get a thin, almost invisible orange outline. It is easy to make mistakes when cutting or deleting clips, and have to hit the Undo button and try again.

Unlike the "Grab Video Frame" command in Pinnacle version 15 or the timeline function in version 16, "Snapshot" in the Effects Editor extracts a still image from the video clip which you have opened - not from the Timeline. That is useful if it is what you want, but if you want to create a still of a composed image such as a picture in picture, this is much easier to in either version of Pinnacle Studio than in Avid Studio, where you would have to recompose the image, copy it from an exported file or maybe from a "subproject" - a feature I haven't explored yet.

### **Wait a little while before launching Pinnacle Studio**

Import your 4k videos into a folder in your library. We edit 4k videos as we would every other video. Drag and drop your videos on to your timeline as you want them to display.

- Mydvd Problems Program Errors/Crashes/Hangs
- Download Pinnacle Studio Ultimate 24 Free Download
- Power Mp3 Cutter 6.2 Serial Key
- $\bullet$  Pinnacle Studio Ultimate 21.2.0 + Content + crack + keygen
- ALL PC World Download Pinnacle Studio Ultimate 21 Free Comments Feed
- Download pinnacle studio 24 ultimate full crack
- MAGIX VEGAS Movie Studio Platinum 16.1.1.103 Crack Serial

## **Pinnacle Studio 18.5.1.827 patch**

By default, the installer offers to install the downloaded files folder on your desktop. If you want to have a clean desktop and not overload your system disk, put the files directly to another internal drive.

Let's take as an example my hunt for the Pan and Zoom function. After quite a bit of searching, I found Pan and Zoom in the Camera Effects list of the Effects Editor.

When setting up *Pinnacle Studio* 16, you need to be careful how you import files. Following installation, Pinnacle 16 may copy all of your video files onto your computer's C: drive. That will take a very long time and can overflow the drive if you have much video. Be sure to select "link" instead unless you are importing from external media - tape, memory chip, DVD. Then you will usually want to copy the content onto a hard drive.

# **Pinnacle Studio 18: The New Patch is Available**

Click the Create Song (Ctrl+7) button to open ScoreFitter. In ScoreFitter, choose a category, song and version from the lists provided. Enter a name for the clip in the Name field and adjust its duration with the Duration counter, if desired. When you have made your choice, click the Add to Movie button.